## ビジネスインターネットバンキングサービス

## 新システムログオンに関する留意点

1. ブラウザ設定の変更について

(1) お気に入りへの登録

新システムのログオン画面のURLは、新システム移行に伴い変更されますので、当金 庫ホームページからログオンをお願いします。

ログオン画面をお気に入りに登録してご利用されているお客様は、新システムのログオ ン画面のURLまたは当金庫のビジネスインターネットバンキングのトップページを「お 気に入り」に登録し直していただくようお願いいたします。ビジネスインターネットバン キングのトップページを登録いただくことで当金庫からのセキュリティ情報を含めた最 新のお知らせを確認いただくことができます。

## なお、旧ログオン画面のURLを指定された場合でも、当面、自動的に新システムへ転 送(リダイレクト)をいたします。

(2) その他の設定

新システムでは、上記の URL や、ファイル伝送利用時の Java を必要としないシステ ムに変更となりますが、上記の「URL の変更」以外に現状ご使用のブラウザの設定を変 更いただく必要はありません。

ただし、事前に信頼済みサイトの登録をされていない場合、電子証明書の取得や更新手 続きができなくなります。電子証明書をご利用のお客さまにおかれましては、「ビジネス インターネットバンキングサービス新システム移行のお知らせ」内の「信頼済サイトの登 録方法」をご参照いただき、お早めに信頼済みサイトの登録をお願いいたします。

2.ログオン「ログオンパスワード、およびお客様カード

新システムのログオンID、ログオンパスワード、およびお客様カードについては変更 ありません。現在と同じものをお使いください。

なお、お客様カードのデザイン変更に伴って、ログオン画面や電子証明書取得時に表示 されるIDの名称は「契約者ID(利用者番号)」と変更されます。従来のお客様カードを 使用している場合にはお客様カードに記載の「利用者番号」を入力してください。

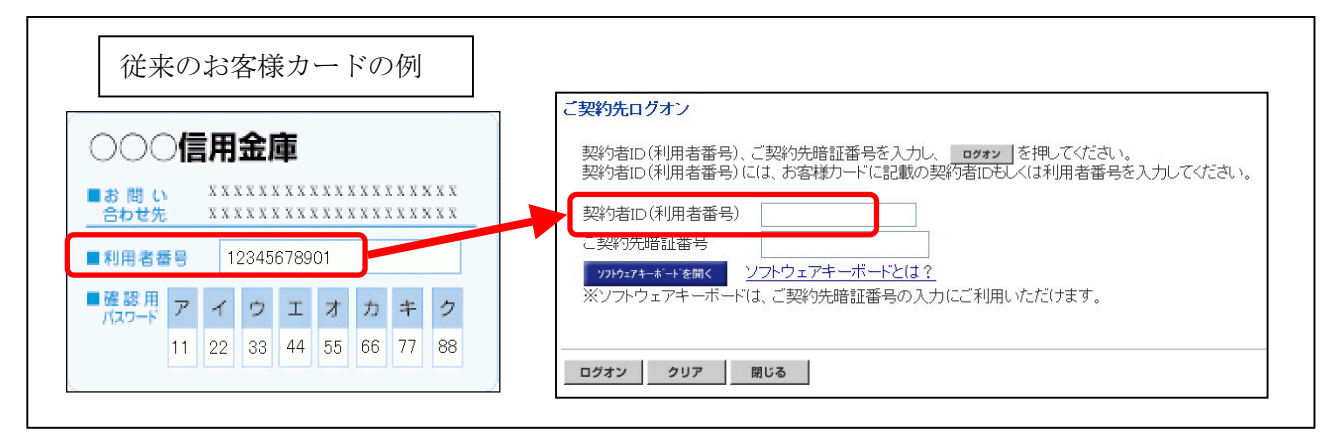

3.電子証明書の新規取得、更新

新システムにおける電子証明書の新規取得は、「ビジネスインターネットバンキングサ ービス新システム移行のお知らせ」内の「電子証明書の新規取得手続き」を参照ください。 電子証明書の有効期限内の更新は、「ビジネスインターネットバンキングサービス新シス テム移行のお知らせ」内の「電子証明書の有効期限内の更新手続き」を参照ください。電 子証明書の有効期限後90日以内の更新は、上記の「電子証明書の新規取得手続き」と同 じ手続きを実施してください。

万が一、新システムにおいて電子証明書の有効期限切れ後90日を超えてしまった場合 は、当金庫のお取引店の窓口に連絡をお願いいたします。

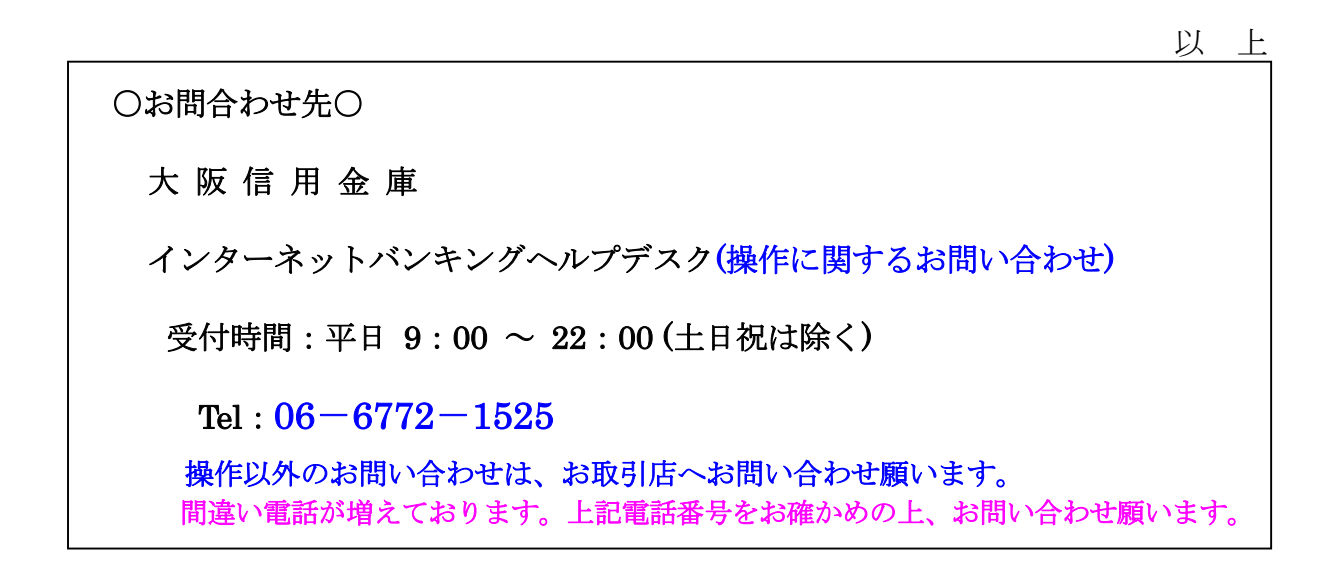